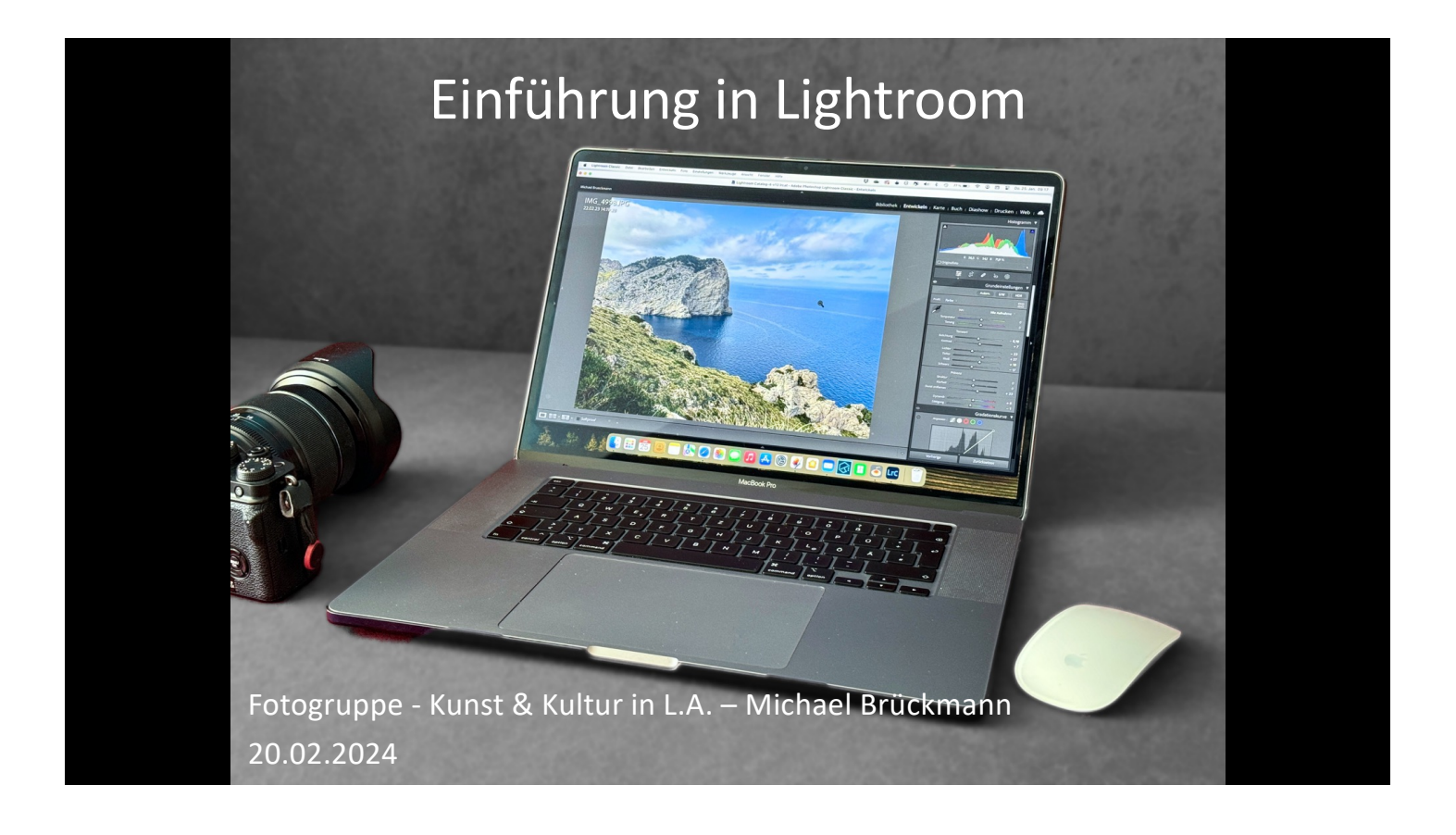

# Adobe Lightroom

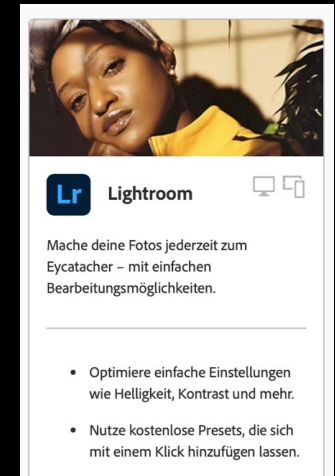

· Bearbeite und organisiere Dateien via Smartphone, Desktop oder im Web - Projekte werden automatisch synchronisiert.

## **Angebot von Adobe:**<br>Angebot von Adobe: werden 2 kostenlose Monate beim Kauf angeboten<br>- für alle Teilnehmer hier, werdellen. Dabei die "Case ID: ADB-33076912-R41<br>- für alle Teilner den Chat bestehenheiter den Rabatt Angebot von Adobe:<br>Angebot von Adobe:<br>- für alle Teilnehmer hier, werden 2 kostenlose Monate beim Kauf angeboten.<br>- Am besten über den Chat bestellen. Dabei die "Case ID: ADB-33076912-R4Y2" erwähnen.<br>- Am besten über den C

**Angebot von Adobe:**

- 
- 

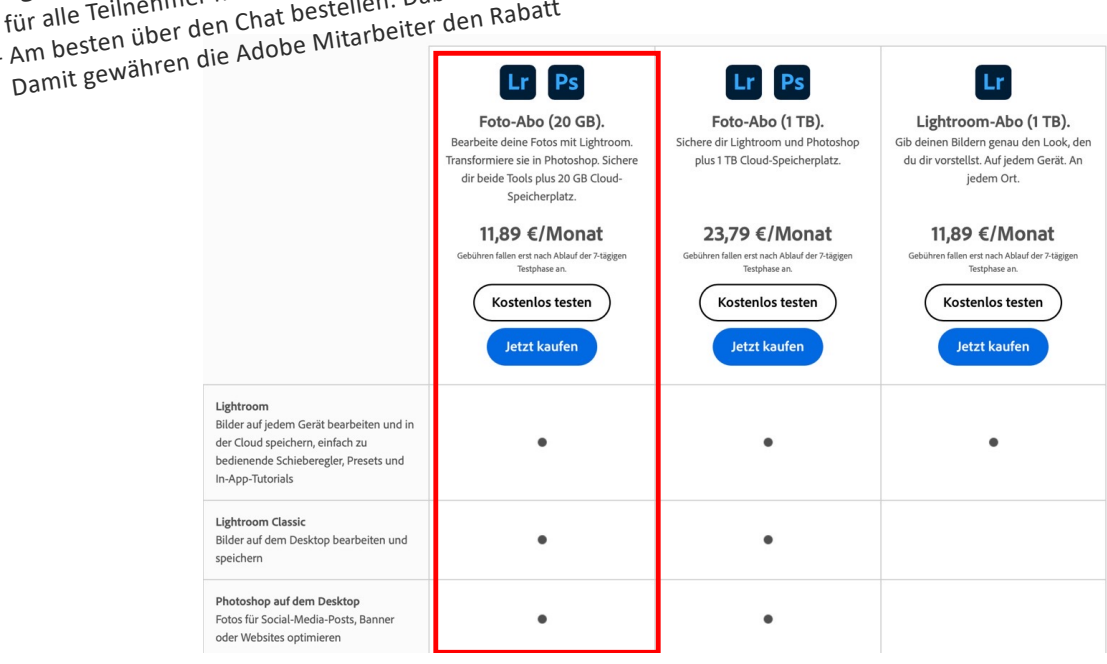

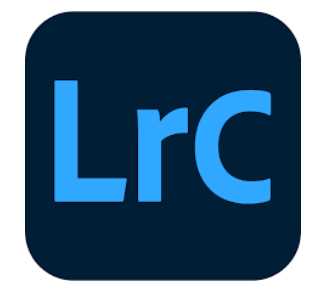

- Abonnement
- Daten sind auf der lokalen Festplatte
- Inkl. 20 GB Cloud-Speicher

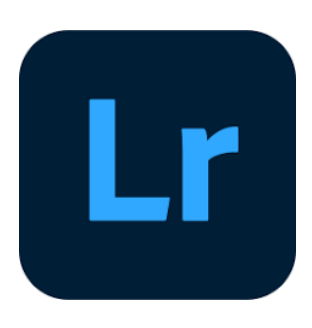

- Abonnement
- Daten sind in der Cloud und können mit PC/Laptop/iPad bearbeitet werden
- 1 TB Cloud Speicher

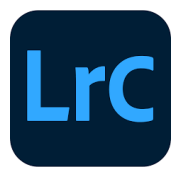

- + Auswahl/Prioritäten setzen
- + zuschneiden
- + drehen
- + Kontrast
- + Farben
- + Filter
- + Helligkeit
- + Schatten
- + Perspektiven
- + Weißabgleich
- + kategorisieren
- + Schlagworte
- + verwalten & organisieren
- + archivieren

- Retusche - Text/Grafiken hinzufügen - zeichnen

- Pixel löschen, kopieren, reparieren, clonen usw.
- Größen neu berechnen

*Photoshop / GIMP / Corel / Snapseed Windows Fotoanzeige / Pixelmator(iOS)*

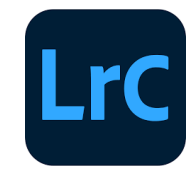

Arbeitsweise

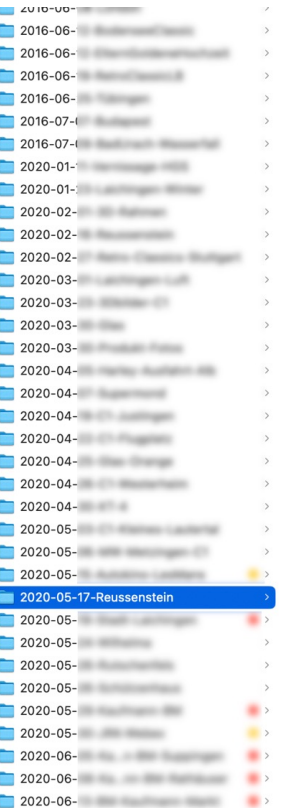

ſ

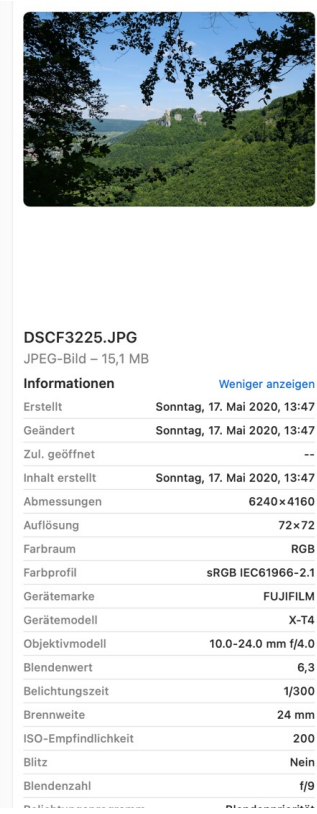

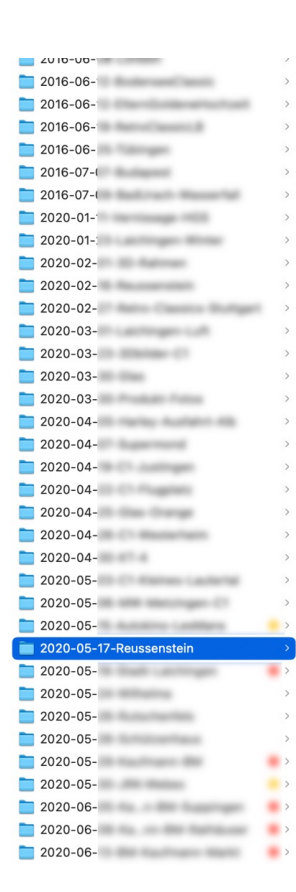

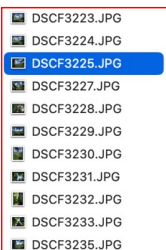

DSCF3223.JPG DSCF3224.JPG DSCF3225.JPG DSCF3227.JPG DSCF3228.JPG DSCF3229.JPG DSCF3230.JPG DSCF3231.JPG DSCF3232.JPG DSCF3233.JPG DSCF3235.JPG

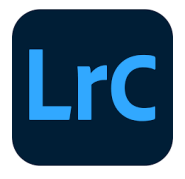

- 1. Ordner mit Fotos auswählen und in LR importieren. Hiermit wird ein Katalog in LR erstellt
- 2. Bilder in LR bearbeiten
- 3. Bilder EXPORTIEREN

Die Bilder im Ordner bleiben unverändert – werden nicht verändert!

Die Bearbeitunsgschritte werden im LR-Katalog zusammen mit dem Bild abgelegt

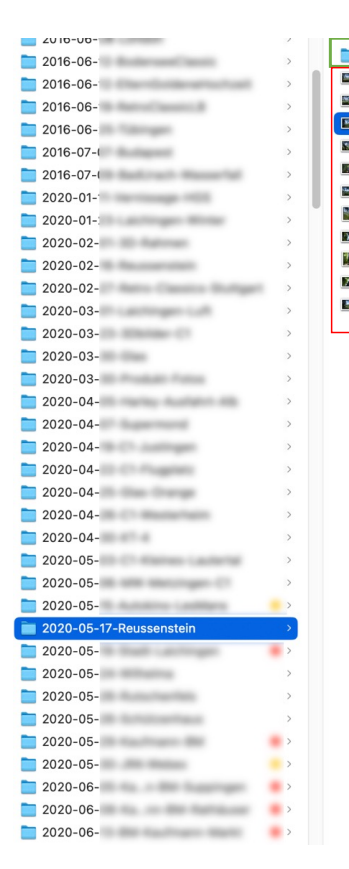

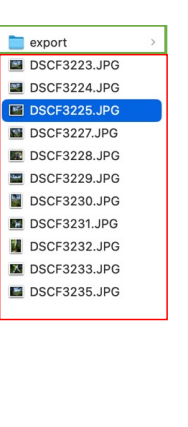

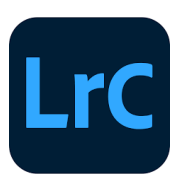

- 1. Ordner mit Fotos auswählen und in LR importieren. Hiermit wird ein Katalog in LR erstellt
- 2. Bilder in LR bearbeiten
- 3. Fertig bearbeitete Bilder EXPORTIEREN in einen neuen Ordner ausgeben

Die Bilder im Ordner bleiben unverändert – werden nicht verändert!

Die Bearbeitunsgschritte werden im LR-Katalog zusammen mit dem Bild abgelegt

#### Lightroom Benutzeroberfläche

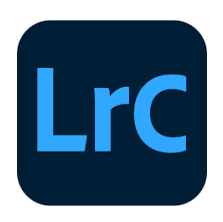

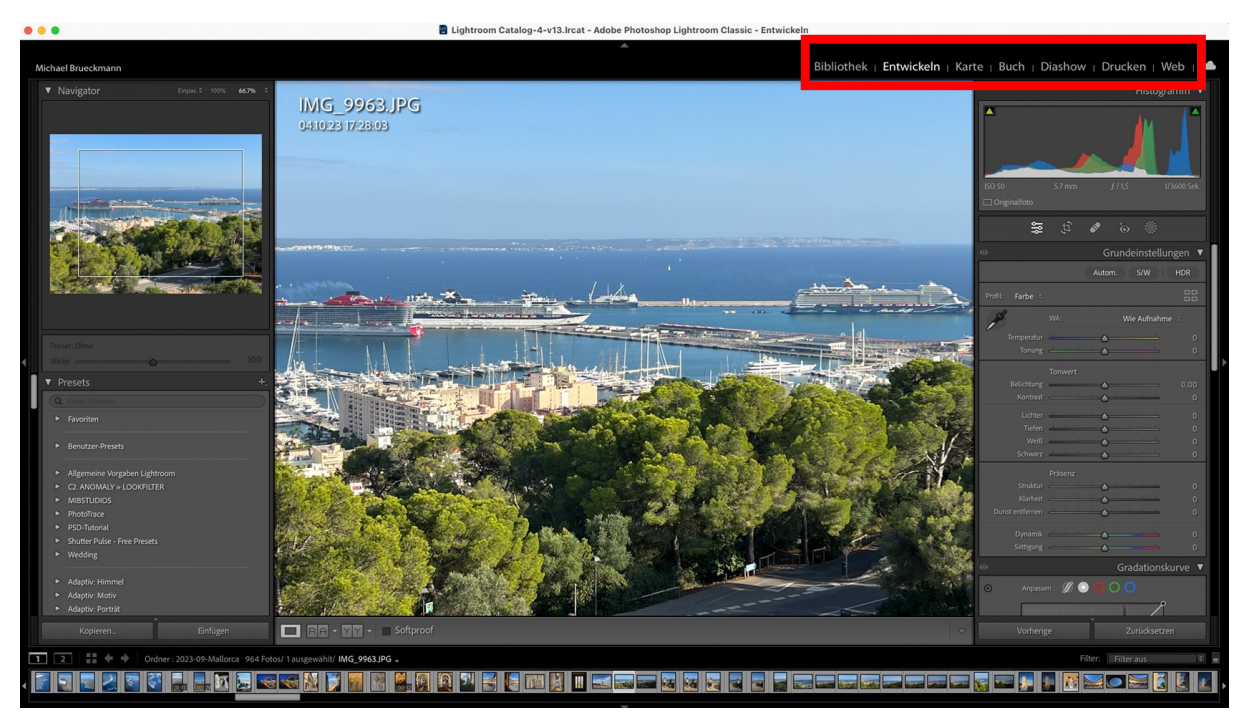

https://www.youtube.com/watch?v=l35F8Sy01dY

#### Bibliothek | Entwickeln | Karte | Buch | Diashow | Drucken | Web | <a> Histogramm ▼ Ä  $\updownarrow$ 놅  $\circ$

#### htroom Classic - Entwickeln

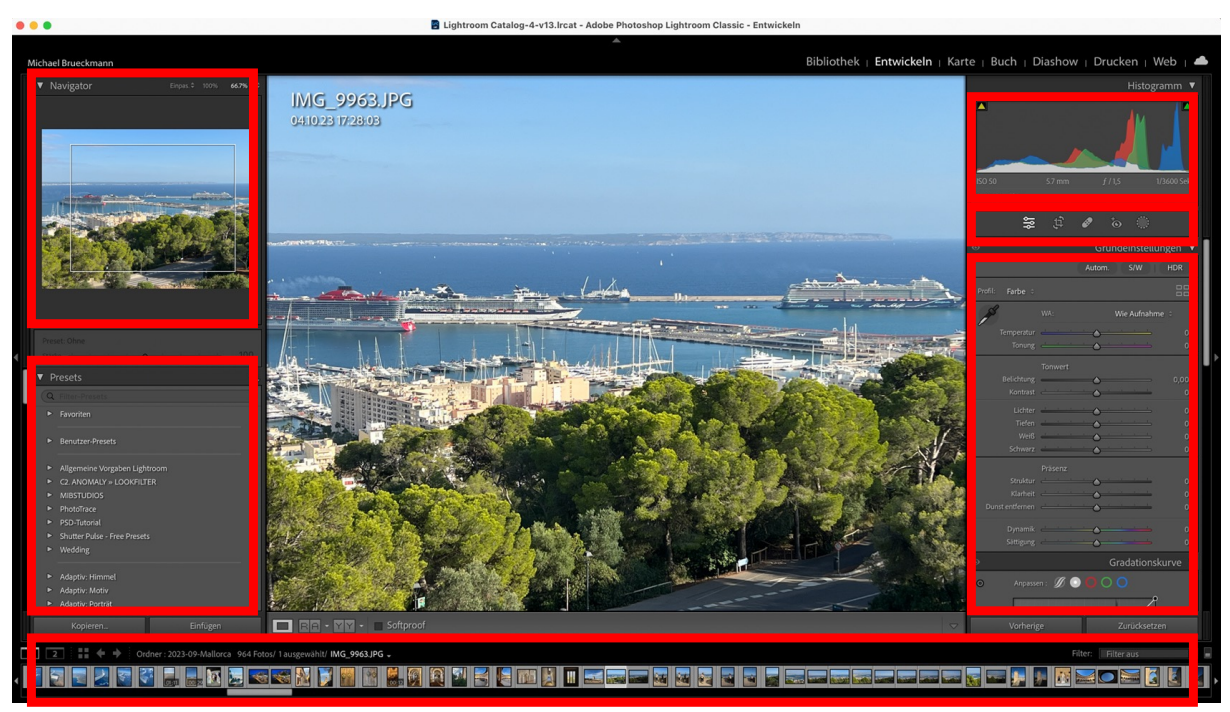

https://www.youtube.com/watch?v=l35F8Sy01dY

### 1. Bilder (Ordner) importieren

• Datei – Fotos und Videos importieren

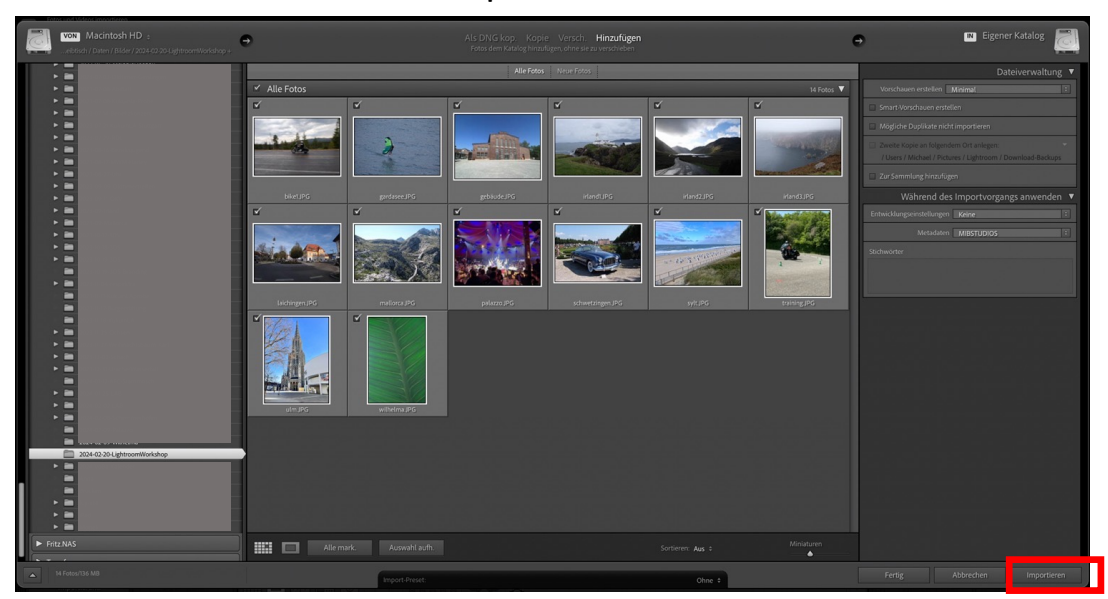

### 2. Bilder entwickeln

#### • Bildbearbeitung

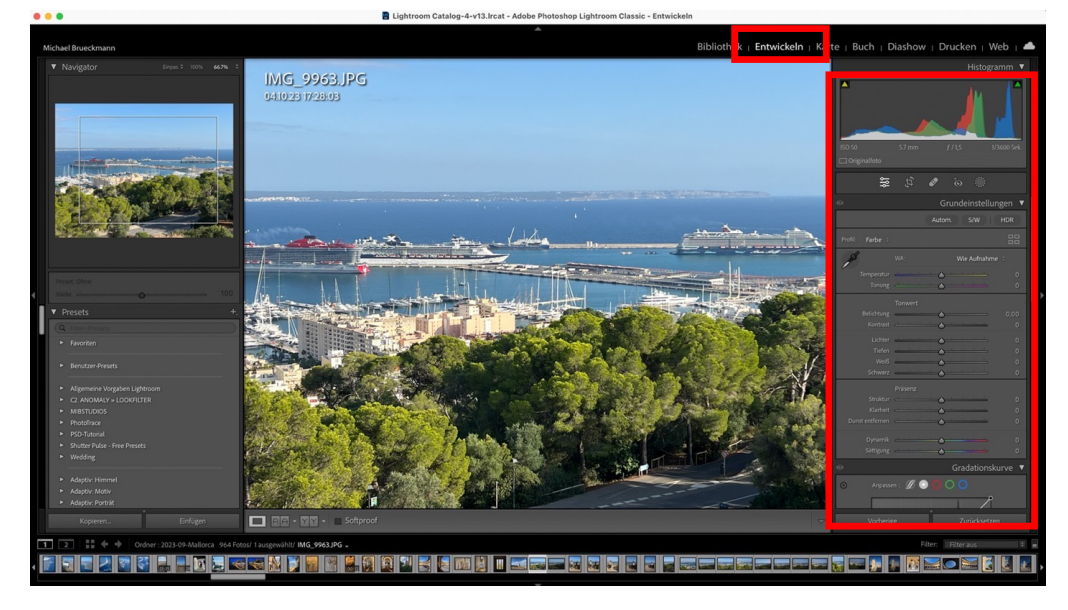

#### 3. Bilder exportieren

• Anpassung an Auflösung, Dateigröße, Format -> Ausgabe als z.B. JPG-Datei

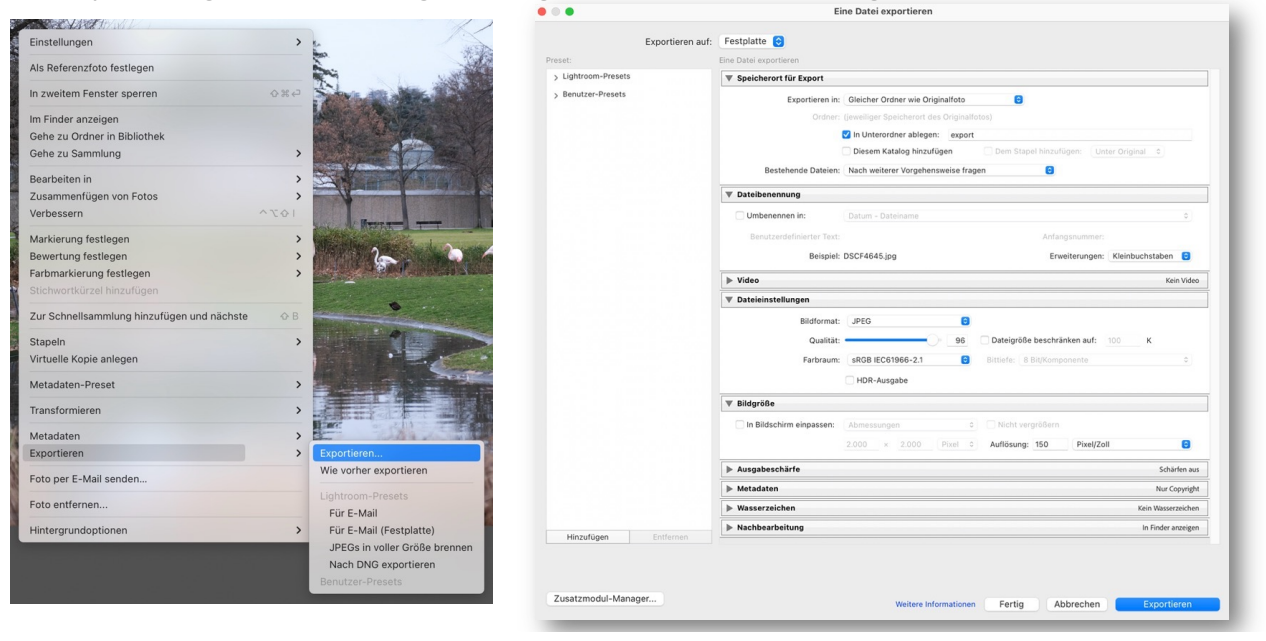

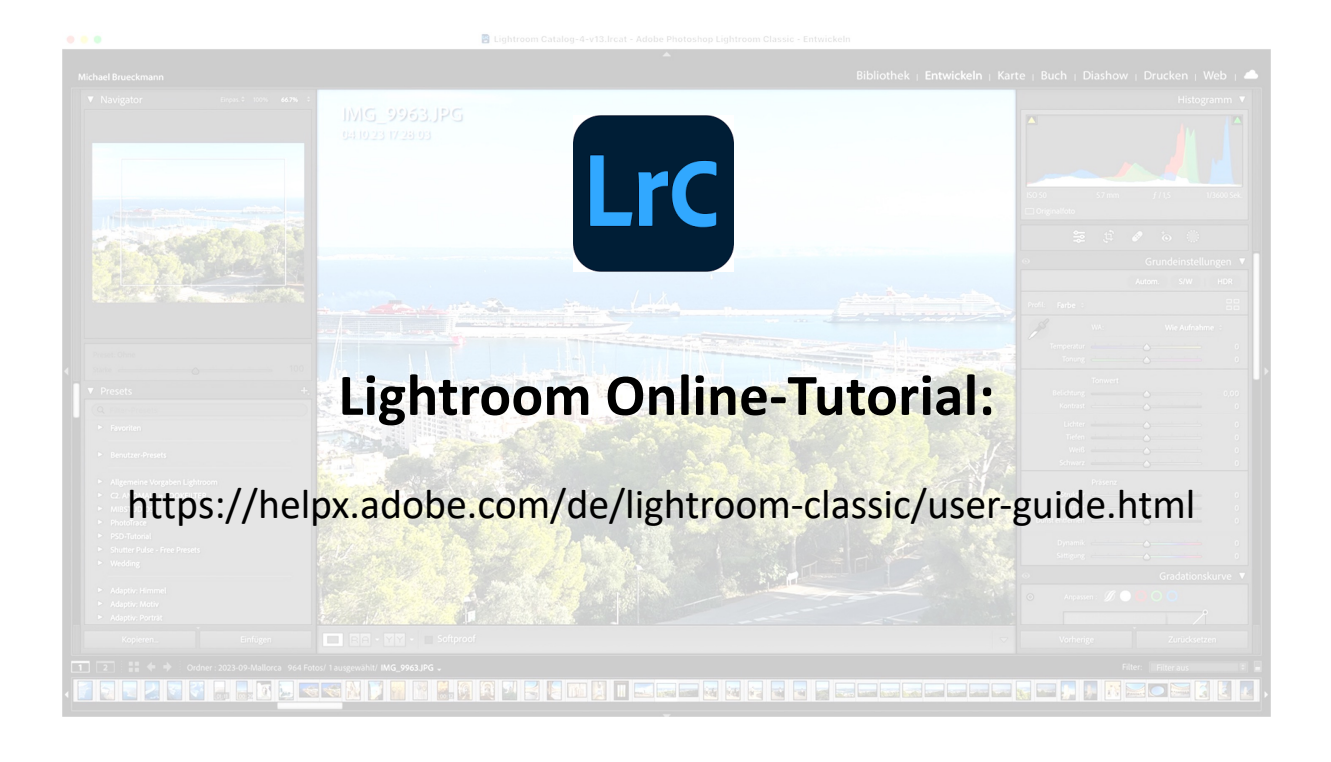

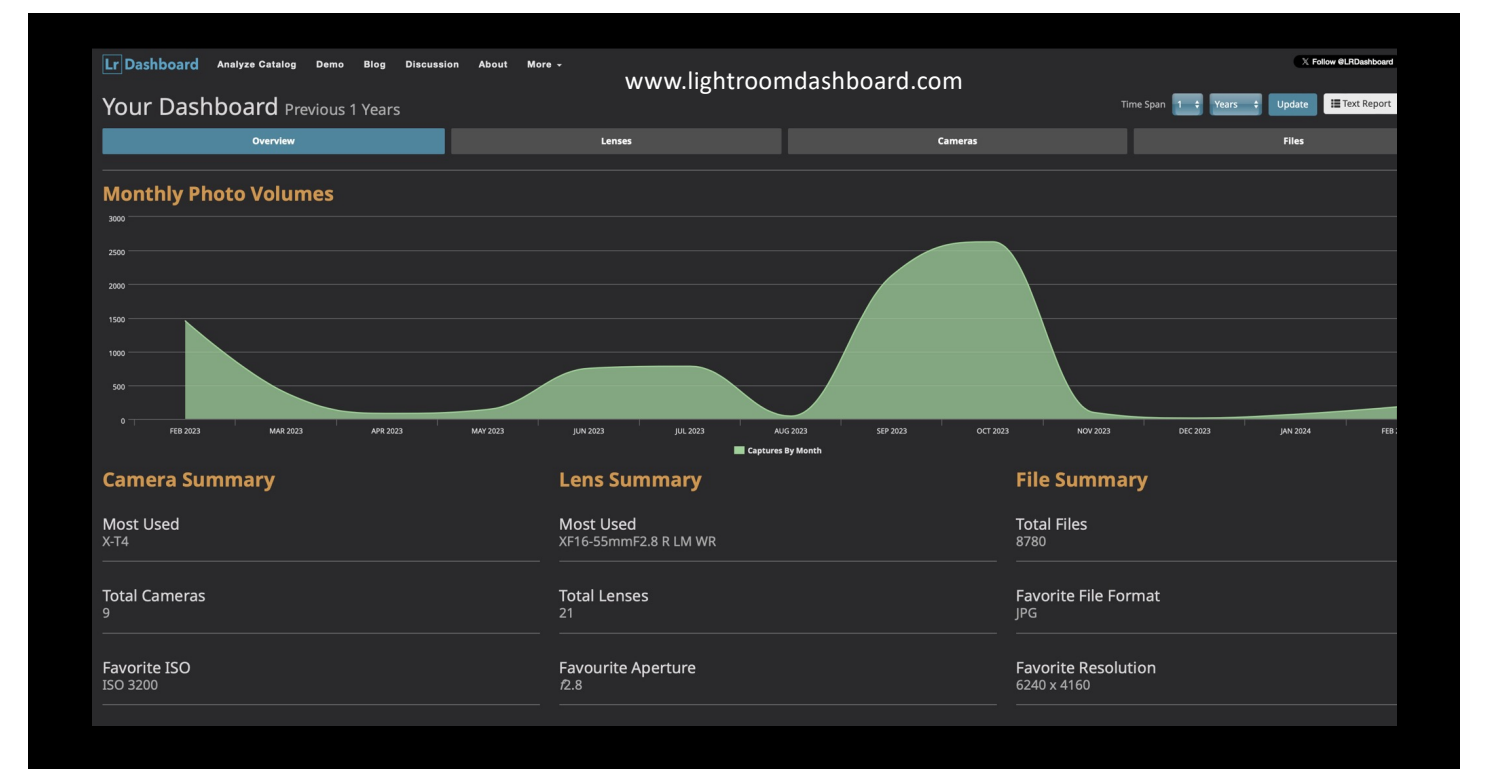

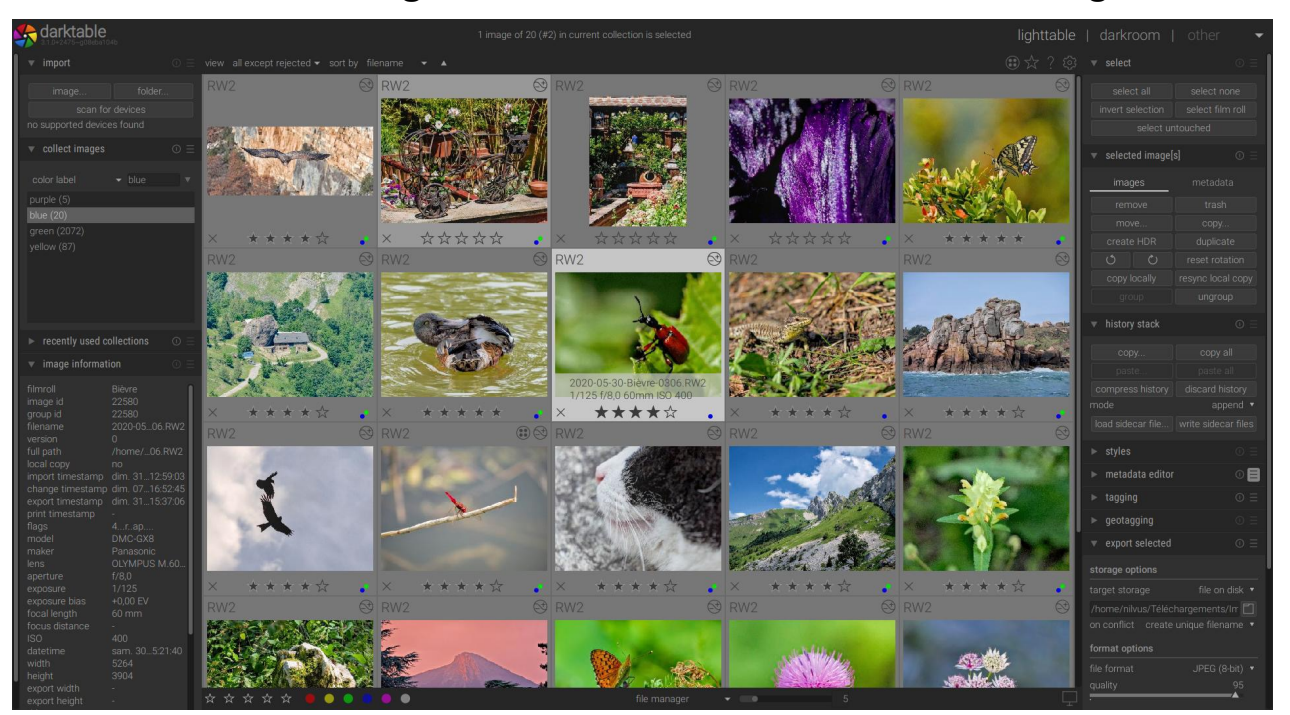

#### **Kostenlose Lightroom Alternative** www.darktable.org

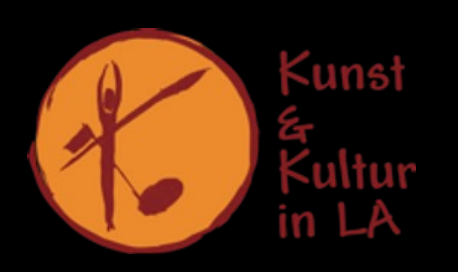

## **Projektgruppe Fotografie**

*Fotografieren – Theorie – Praxis - Software – Hardware – Bildbesprechungen – Bildbearbeitung - Workshops*

Treffpunkt hier im Vereinsheim alle 2 Wochen (gerade Kalenderwochen) ab 18:30 Uhr

Download Handout als PDF: www.kukuinlade.de/fotografie

michael@brueckmann.org